## **How to submit a nomination for an AGU journalism award:**

To submit a nomination, visit the journalism awards nomination system home page. Before you can submit a nomination, you will need to login to the system by clicking the "Continue Log in" button on the left-hand side of the screen.

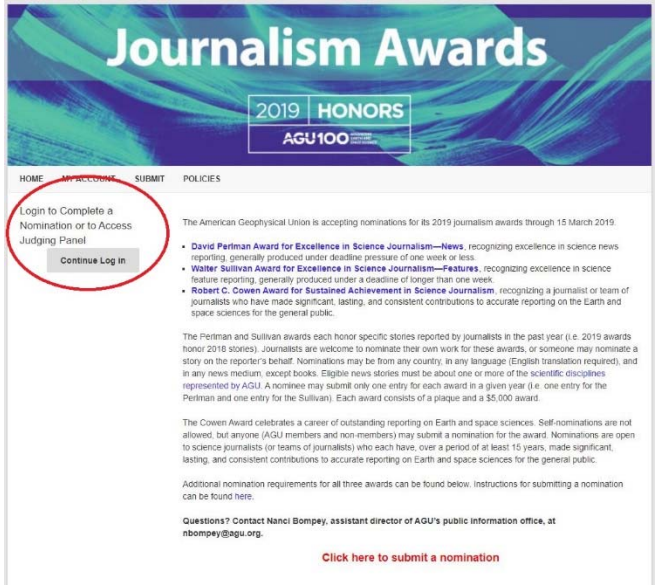

You will then be directed to a login screen. You will need to login to the system using your AGU account. If you do not have an AGU account, you will need to create one by selecting the "Sign me up as a new user" and filling out the required information.

Note: If your organization is not listed or can't be found, please enter Organization Not Listed in the "Organization Name" field and fill out the "Suggest Your Organization" field with the name of your organization.

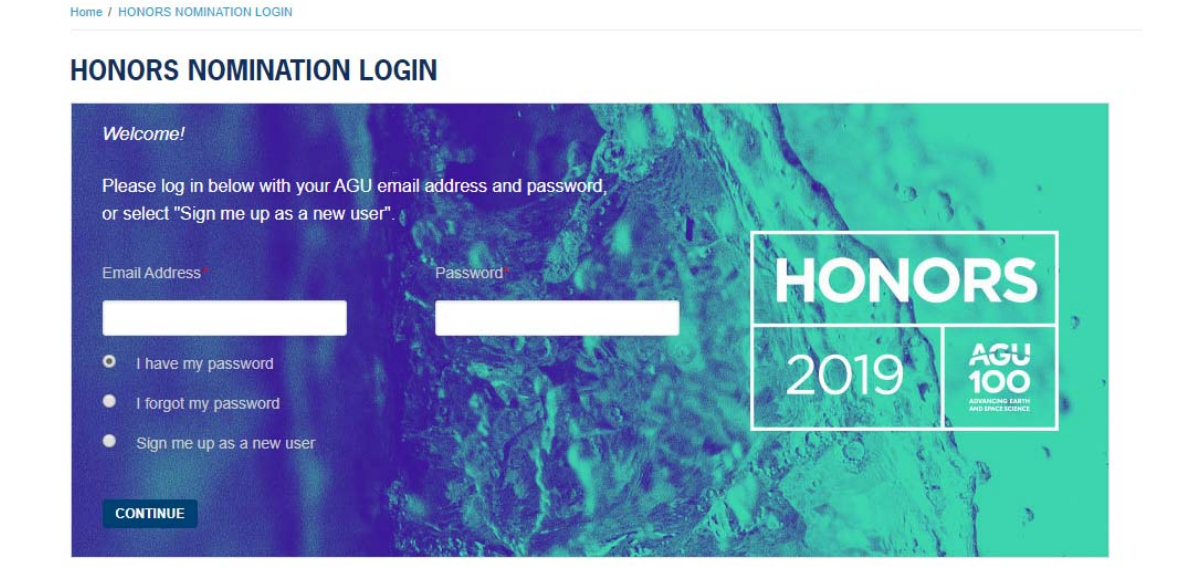

After logging in, you will see the home page for the journalism awards. This year, AGU is accepting nominations for the Perlman, Sullivan and Cowen awards. To submit a nomination, click on the text "Click here to submit a nomination".

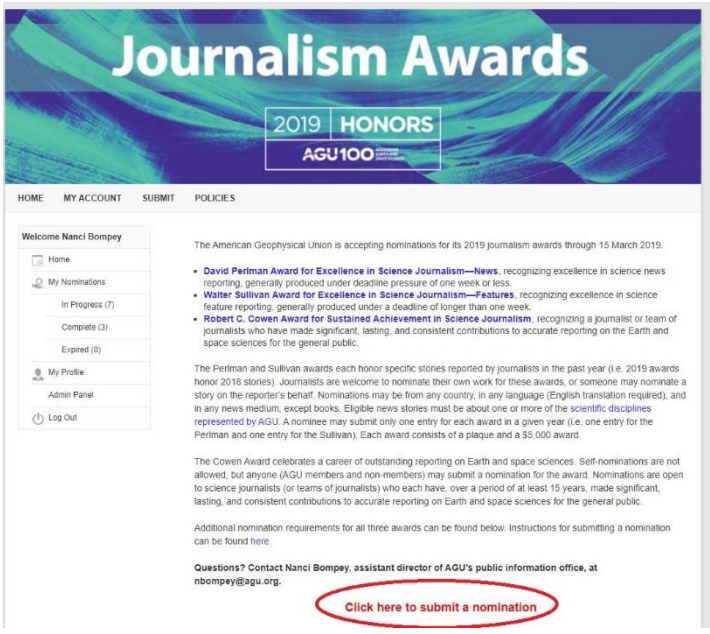

On the nomination form page, please first select the award for which you are entering a submission (Perlman, Sullivan or Cowen) using the dropdown "Category" menu.

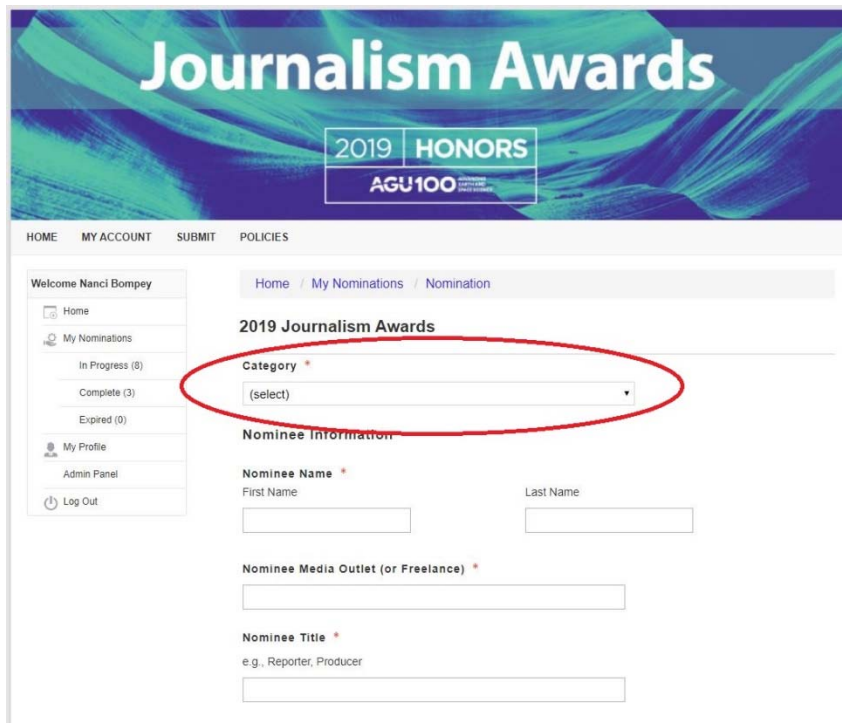

Fill out the nomination form. When you have completed the nomination form, you can "Save" the nomination to come back to later, or "Save and Finalize" to submit the nomination.

To submit your nomination, please click the Save and Finalize button below.

You can save your progress at any time by clicking the Save button below. You can continue your submission from where you left off by clicking 'In Progress' in the left side navigation.

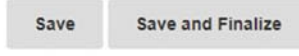

You can access saved nominations using the "In Progress" tab under "My Nominations" on the left-hand side of the screen. Click "Edit" to edit the nomination or "Remove" to delete the nomination.

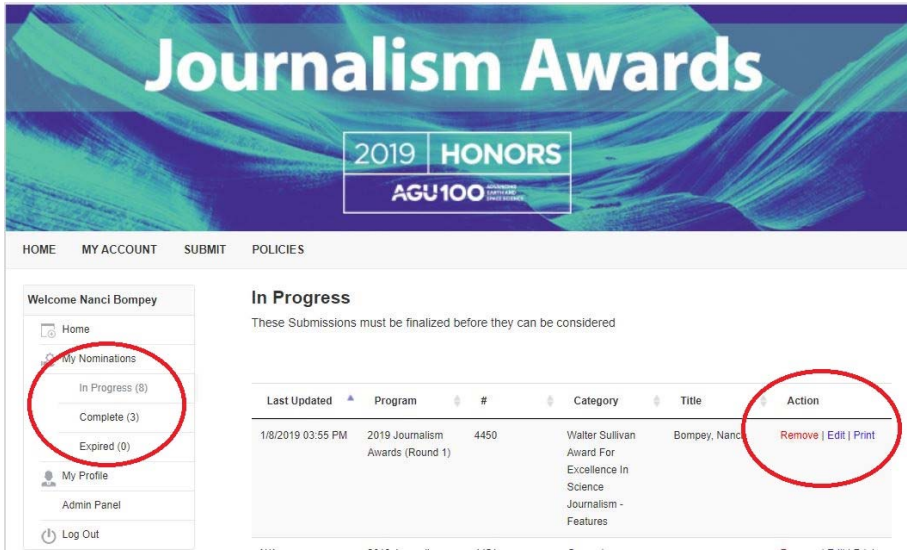

You can access submitted nominations under the "Complete" tab under "My Nominations" on the left‐ hand side of the screen.

To submit an additional nomination, click the "Submit" button on the top navigation bar. Note: A nominee may submit only one entry for the Perlman and Sullivan awards in a given year (i.e. one entry for the Perlman and one entry for the Sullivan).

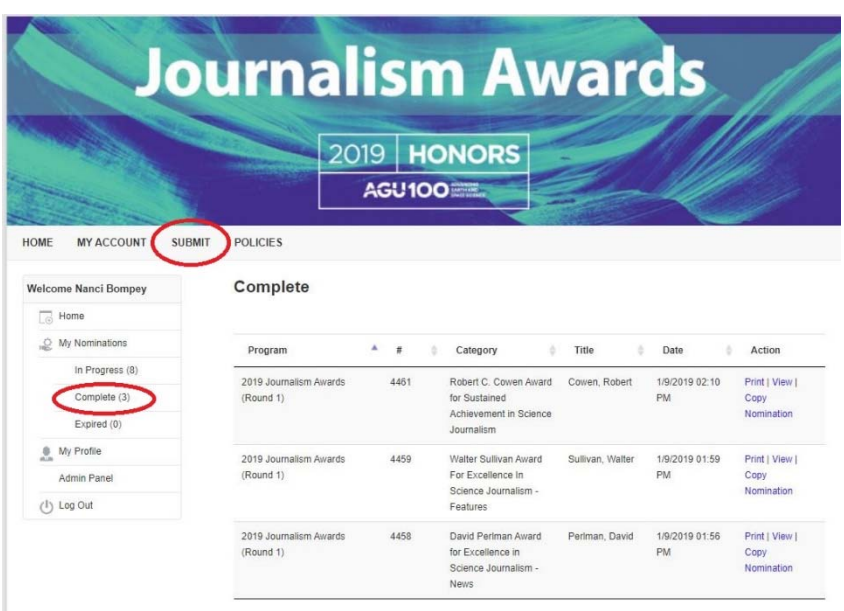

## **Questions?**

Contact Nanci Bompey, Assistant Director of AGU's Public Information Office, at nbompey@agu.org or 202‐777‐7524.